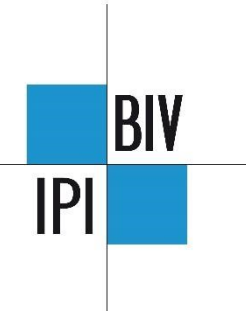

## Demander une omission ?

La procédure est dorénavant entièrement digitalisée.

La première étape consiste à vous connecter à votre [compte IPI.](https://login.biv-ipi.be/)

Cliquez ensuite sur « Mes formulaires de demande » et lancez une nouvelle demande.

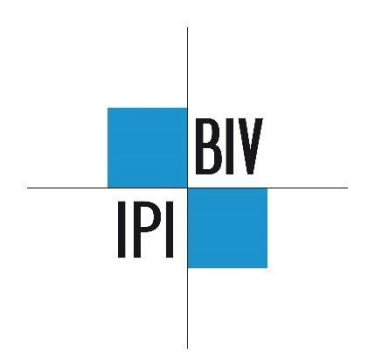